## **Export der Vertretungspläne aus GPUntis mit Info-Stundenplan Modul**

## **untis.ini anpassen**

Wenn Sie über das Untsi-Modul "Info-Stundenplan" verfügen, können Sie nach einer kleinen Änderung an der untis.ini-Datei alle Vertretungen in einer Textdatei exportieren, die Sie anschließend zur Anzeige in Ihr Schulportfolio hochladen können.

Öffnen Sie die Datei untis.ini über den entsprechenden Menüpunkt im Hilfe Menü von Untis:

 $\pmb{\times}$ 

Fügen Sie im Abschnitt [InfoDB] den Eintrag expsubst=1 ein und speichern Sie die Datei.

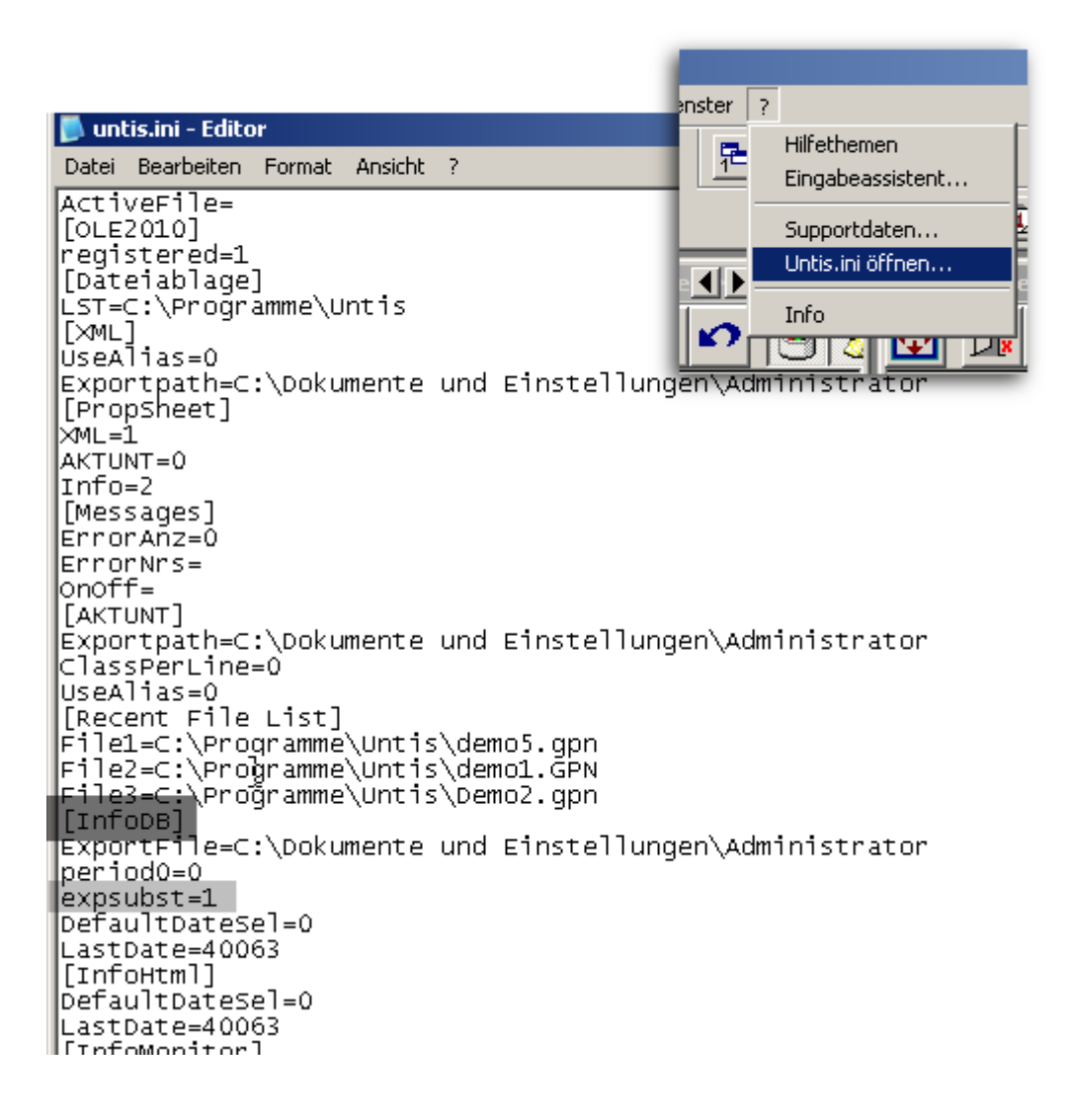

## **Vertretungsplan exportieren**

From: <https://openschulportfolio.de/> - **open | Schulportfolio**

Permanent link: **[https://openschulportfolio.de/erweiterung:untis\\_export\\_infomodul?rev=1274036878](https://openschulportfolio.de/erweiterung:untis_export_infomodul?rev=1274036878)**

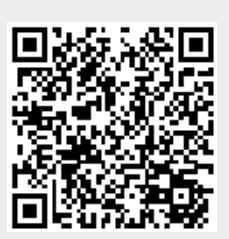

Last update: **12.12.2018 15:54**